# **JSON REST Web Services Connector**

Table of Contents

- [Introduction](#page-0-0) • [Description](#page-0-1) [Managed Systems](#page-0-2) • [Prerequisites](#page-0-3) [Download and install](#page-0-4) • [Agent configuration](#page-0-5) • [Basics](#page-0-6) [Generic parameters](#page-0-7) • [Custom parameters](#page-1-0) [Attribute mapping](#page-1-1) • [Properties](#page-1-2) [Attributes](#page-5-0) • [Triggers](#page-5-1) • [Load triggers](#page-5-2) [Account metadata](#page-6-0) [Operational](#page-6-1) • [Monitoring](#page-6-2) • [Tasks](#page-6-3) [Authoritative](#page-6-4)
	-
	- [Reconcile](#page-6-5)
	- [Synchronization](#page-6-6)

# <span id="page-0-0"></span>Introduction

## <span id="page-0-1"></span>**Description**

This connector allows the integration with any Web Service able to consume and generate JSON documents through REST communication.

## <span id="page-0-2"></span>Managed Systems

Every commercial product or custom web application that allows REST communication with JSON documents.

There a lot of products that use this standard, for example:

- JIRA
- Oracle Filed Service Cloud (OFSC)
- Office 365
- Dropbox

For more information to check if your system may be synchronized with this connector you do not hesitate to contact us through our Contact [form](http://www.soffid.com/contactform/)

## <span id="page-0-3"></span>**Prerequisites**

It is needed a user with access and permissions to the endpoints and operations required in the scope of the integration.

Also the documentation, specification or tutorial of the implementation of the JSON REST Web Service is required to apply the mapping configuration.

# <span id="page-0-4"></span>Download and install

This addon is located in the Connectors section and its name is REST (json) plugin.

For download and install the addon you could review our generic documentation about this process: Addons installation⋒

# <span id="page-0-5"></span>Agent configuration

<span id="page-0-7"></span><span id="page-0-6"></span>**Basics** 

## **Generic parameters**

After the installation of the addon, you may create and configure agent instances.

To configure this JSON REST Web Service Connector you must select "JSON Rest Webservice" in the attribute "Type" of the generic parameters section in the agents page configuration.

⋒ For more information about how you may configure the generic parameters of the agent, see the following link: [Agents configuration](https://confluence.soffid.com/display/SOF/Agents)

### <span id="page-1-0"></span>**Custom parameters**

Below there are the specific parameters for this agent implementation:

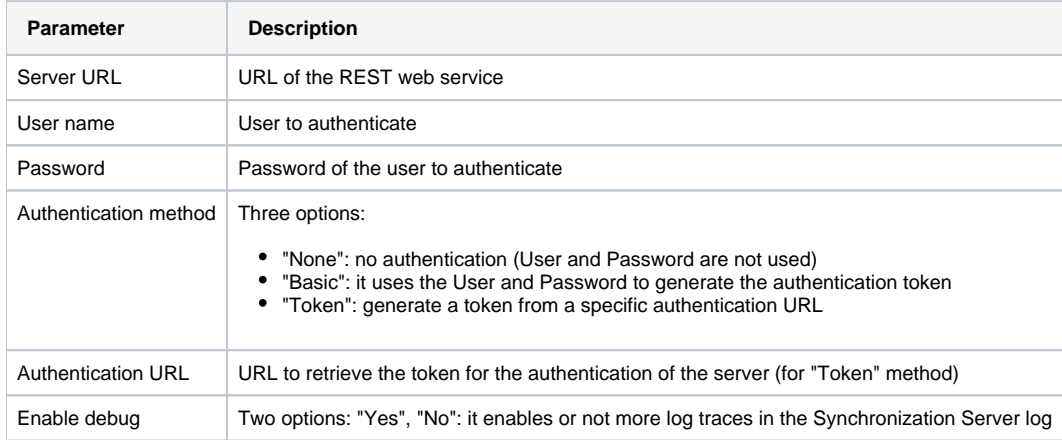

# <span id="page-1-1"></span>Attribute mapping

This connector can manage users, accounts, roles, groups and grants.

## <span id="page-1-2"></span>**Properties**

In this agent, the configuration of the properties attributes are very important due to they define the functionality of the integration:

This agent has five families of properties:

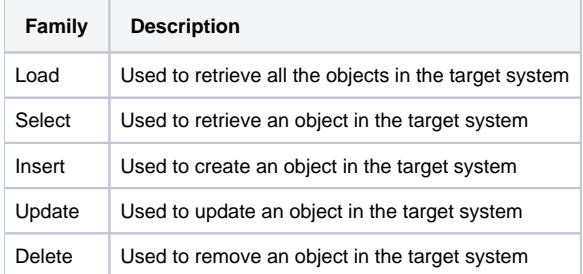

These families are involved in the following processes:

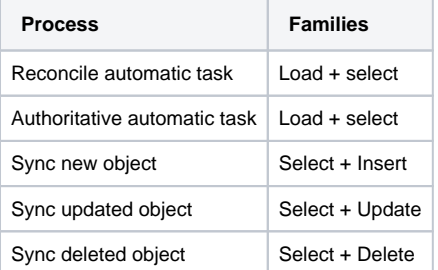

These are the pictures of the mechanisms used to synchronize objects:

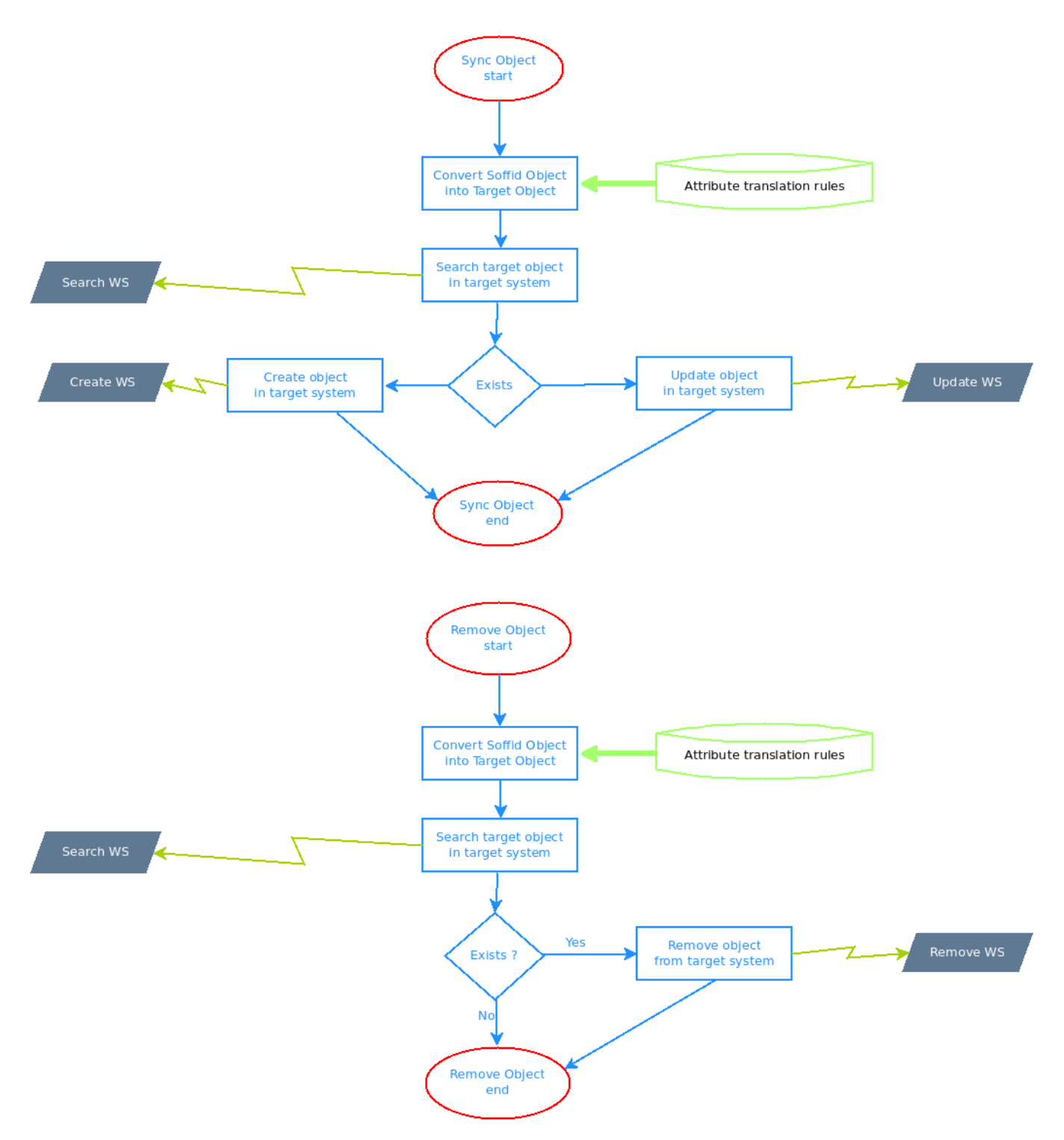

These are the properties attributes grouped by family:

#### **Load**

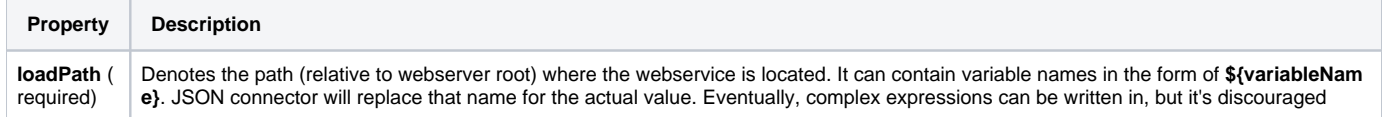

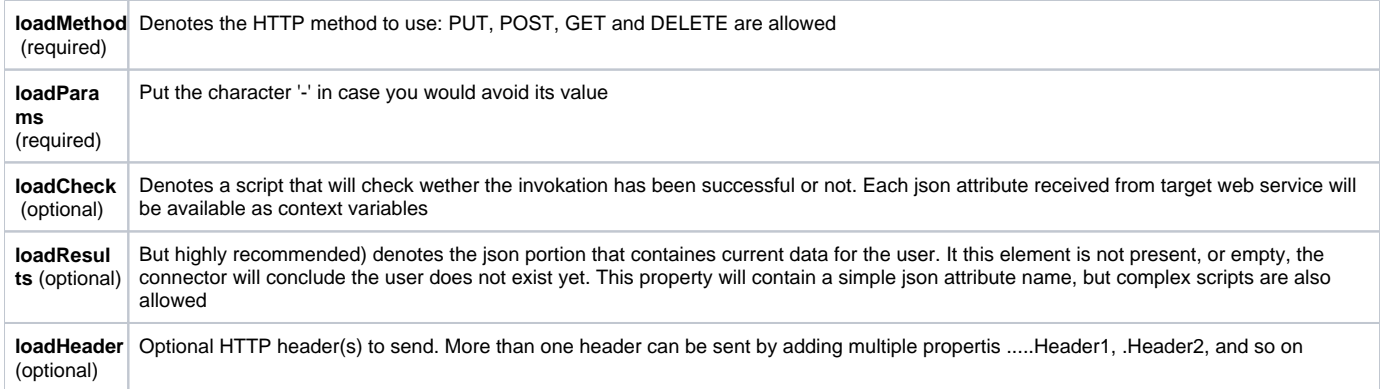

### **Select**

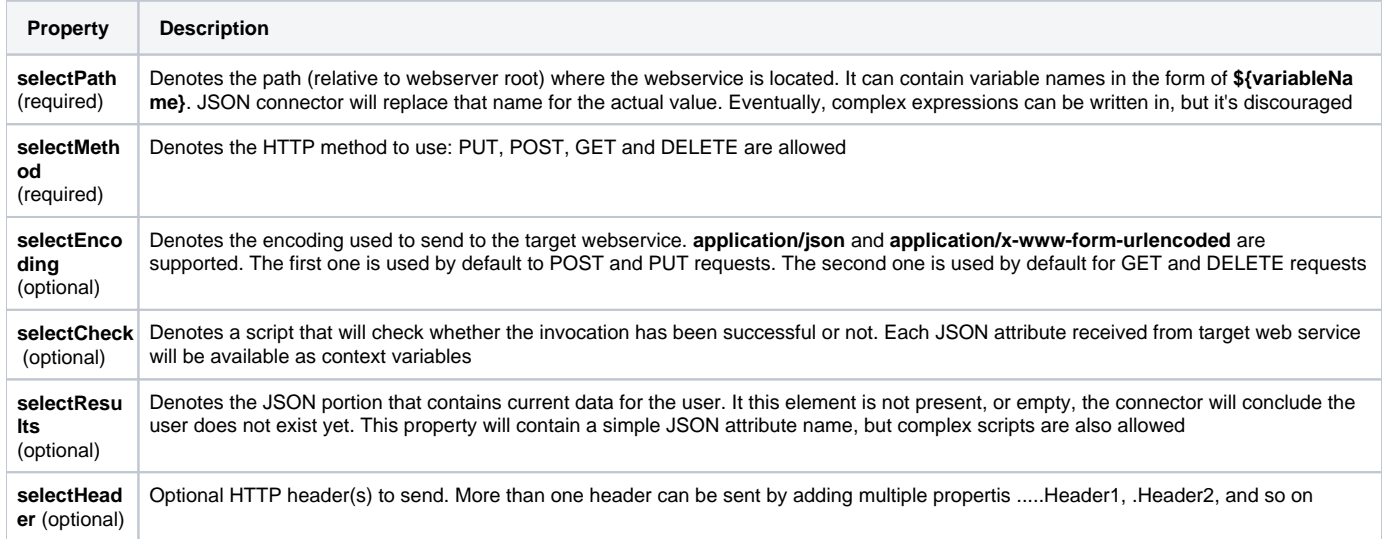

### **Insert**

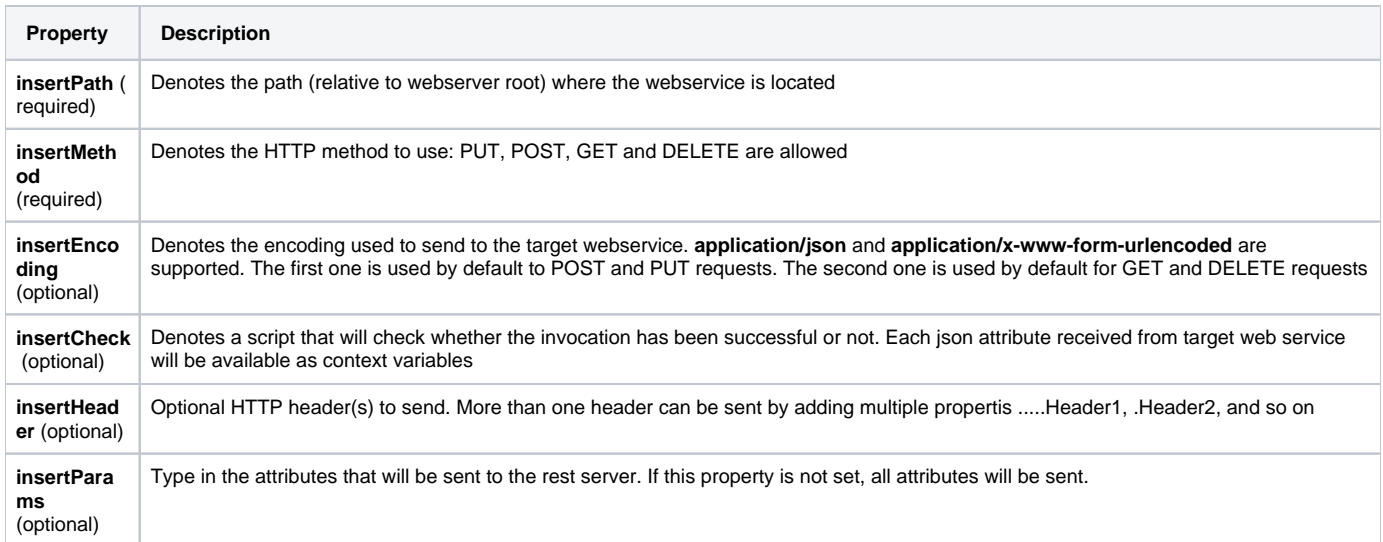

### **Update**

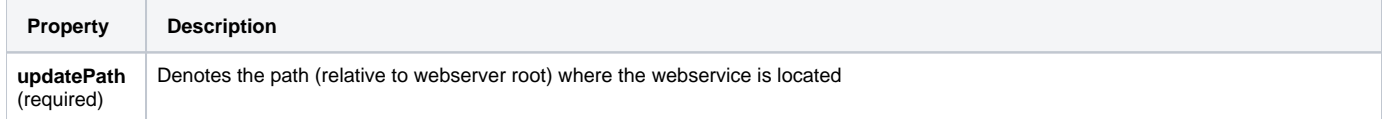

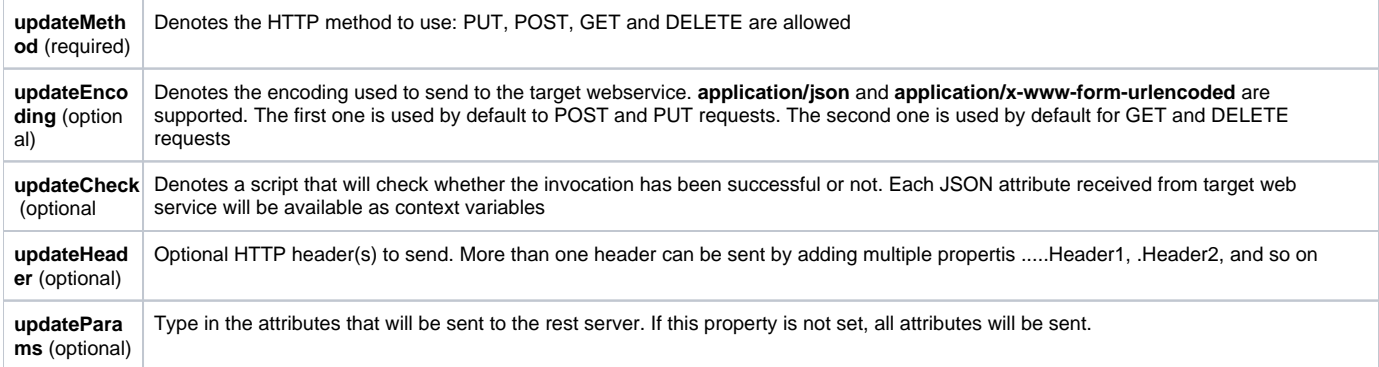

#### **Delete**

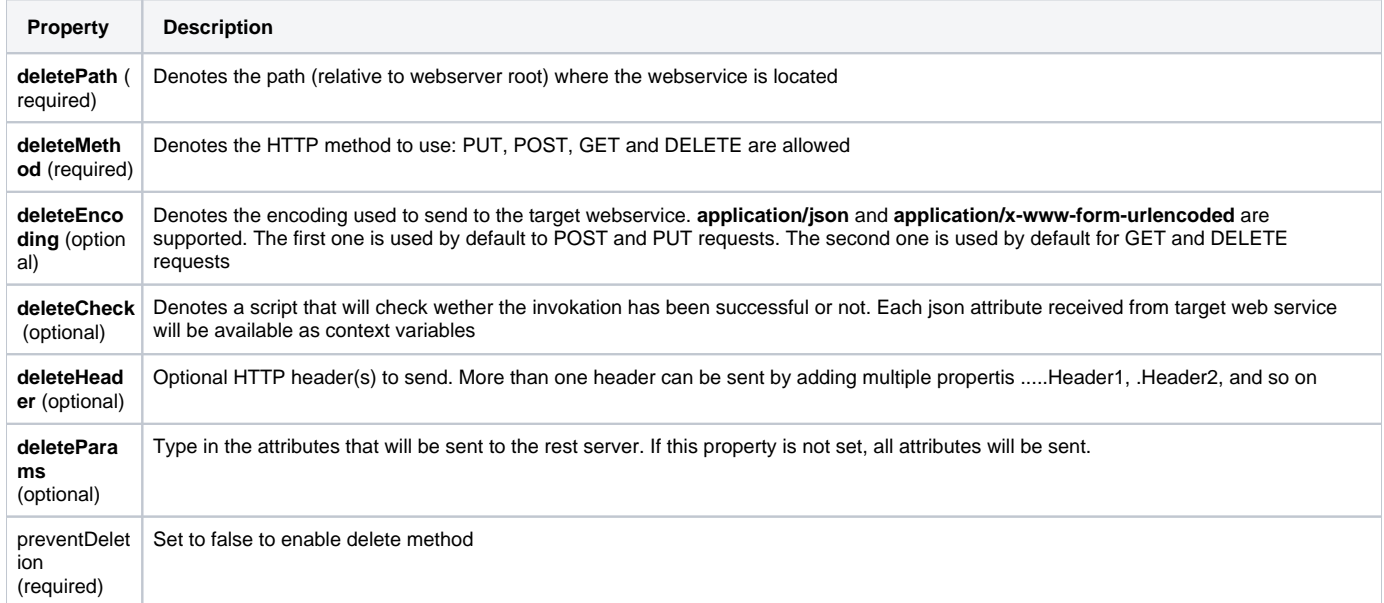

#### **How to retrieve data from the response with the \*Results properties**

a) One level

```
If the JSON has one level you have to avoid the property
{
     "userName" : "soffid"
}
```
#### b) Two level

If the JSON has two levels you have to create the property \*Result and put the name of the parent attribute, for example: { "user" : { "userName" : "soffid" } } And the property must be for example loadResults = user

c) More than two levels

```
If the JSON has more than two levels you have to create the property *Result and put the atributes in the next 
pattern
```

```
*Results = attribure1{"attribute2"}{"attribute3"}...
For example:
{
         "data" : {
         "user" : { 
             "userName" : {
                 "string" : "soffid"
             }
        }
     }
}
And the property must be for example:
loadResults = data{"user"}{"userName"}
```
## <span id="page-5-0"></span>**Attributes**

You may map the attributes of the target system with the Soffid available attributes.

- For the target system attributes is required to be access to its specification
- For the Soffid attributes you may follow the next link

For more information about how you may configure attribute mapping, see the following link: [Soffid Attribute Mapping Reference](http://confluence.soffid.org/display/SOF/Agents#Agents-Soffidattributes)

#### For example:

As an example, below is how JSON connector will look like in order to manage JIRA accounts:

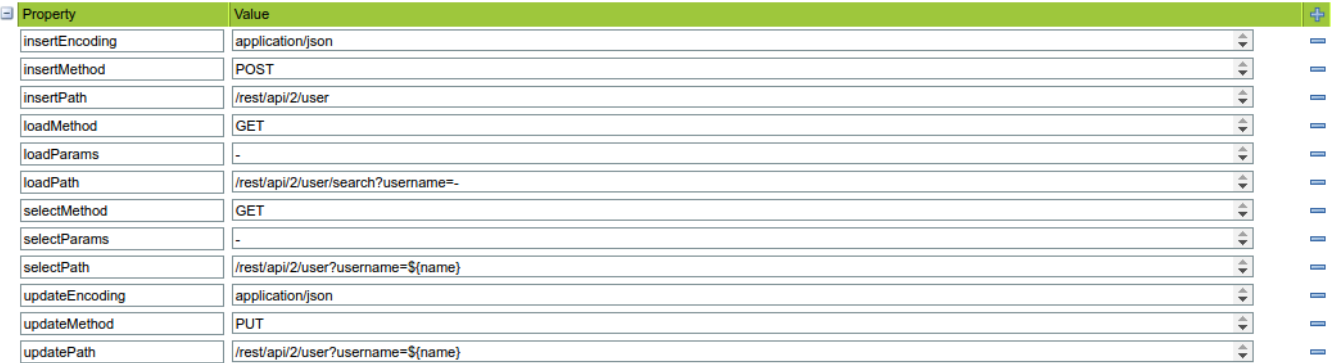

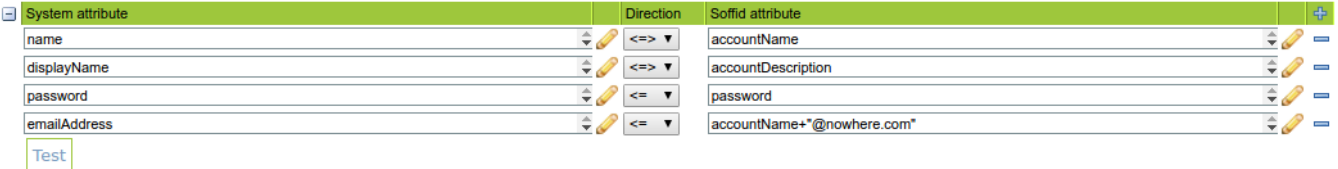

## <span id="page-5-1"></span>**Triggers**

Pending to be documented.

<span id="page-5-2"></span>Load triggers

Pending to be documented.

## <span id="page-6-0"></span>Account metadata

Pending to be documented.

# <span id="page-6-1"></span>**Operational**

## <span id="page-6-2"></span>**Monitoring**

After the agent configuration you could check in the monitoring page if the service is running in the Synchronization Server, please go to "Start Menu > Monitoring and reporting > System monitoring".

## <span id="page-6-3"></span>Tasks

## <span id="page-6-4"></span>**Authoritative**

If you are checked "Authorized identity source", an automatic task to load identities from the managed system to Soffid is available, please go to "Start Menu > Processes and Tasks > Manage automatic tasks", and you will something like "Import authoritative data from <AGENT\_NAME>".

## <span id="page-6-5"></span>**Reconcile**

If your are configured the "Attribute Mapping" tab with some of our objects: "user, account, role, group or grant", an automatic task to synchronize these objects from the managed system to Soffid is available, please go to "Start Menu > Processes and Tasks > Manage automatic tasks", and you will something like "Reconcile all accounts from <AGENT\_NAME>".

# <span id="page-6-6"></span>Synchronization

About the synchronization of the objects, there are two possible options:

- If you are checked the generic attribute "Read Only" in the "Basics" tab, only the changes in the managed systems will be updated in Soffid. We recommend this options until the global configuration of Soffid will be tested.
- If you are not checked the generic attribute "Read Only" in the "Basics" tab, all the changes in Soffid or the managed system will be updated in the other. Note that this synchronization must be configured in the "Attribute mapping" tab correctly.